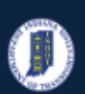

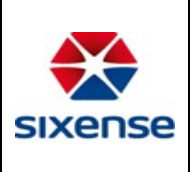

## How to View Information in the Scour Chapter

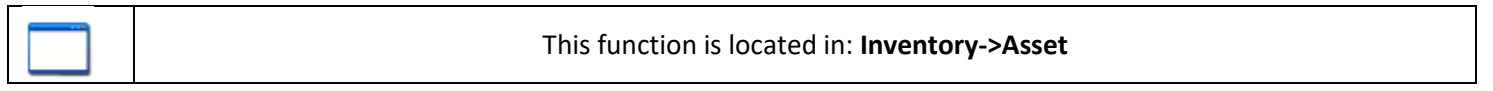

### Description

This "HOW TO" manual describes how to view the information in the Scour Chapter in the Asset Menu in the Web Application.

#### Steps

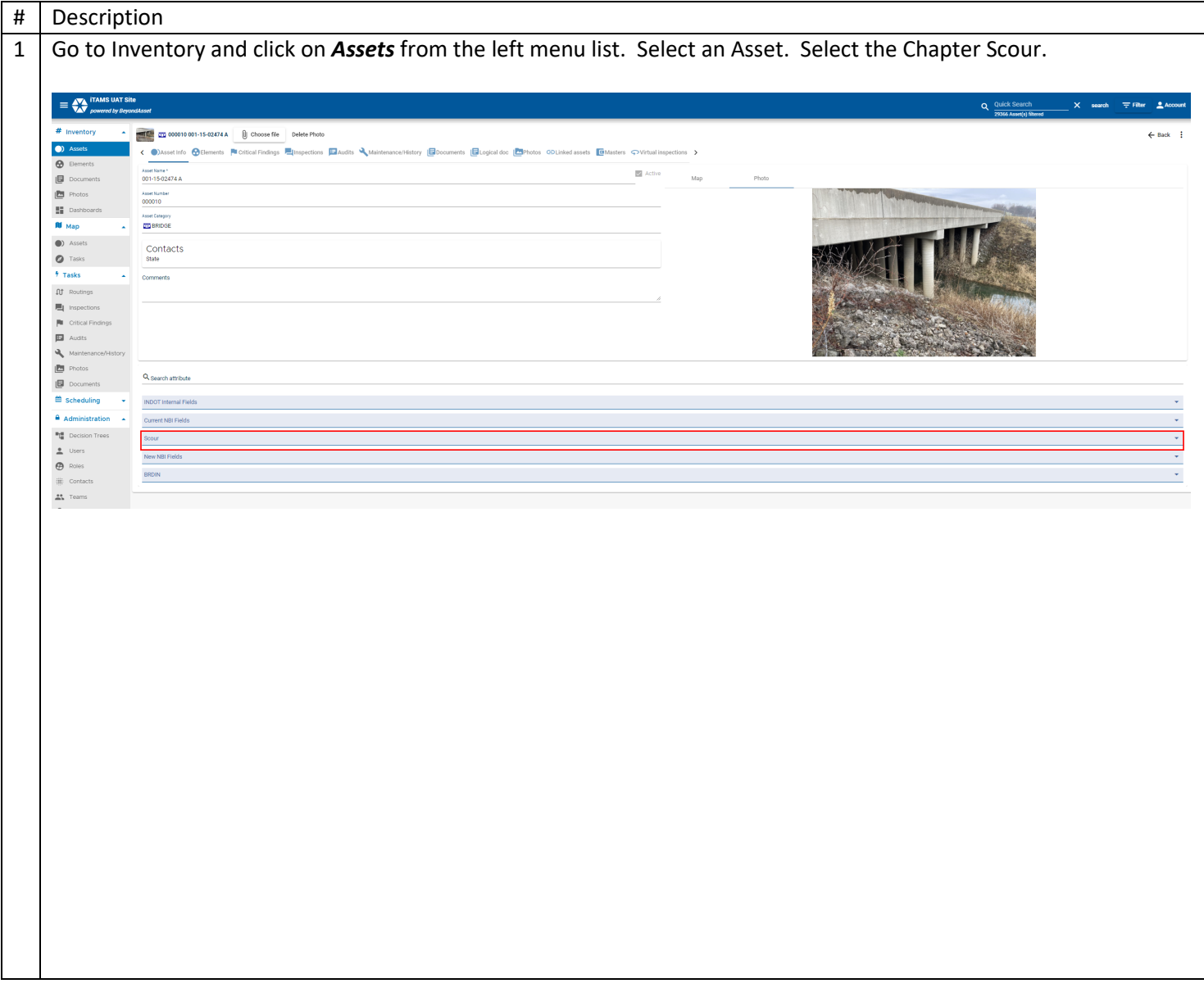

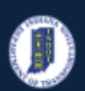

# **Indiana Department of Transportation**

### **INDOT - iTMAS HOW TO Manual – Web Application**

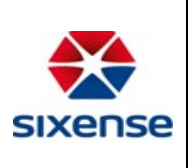

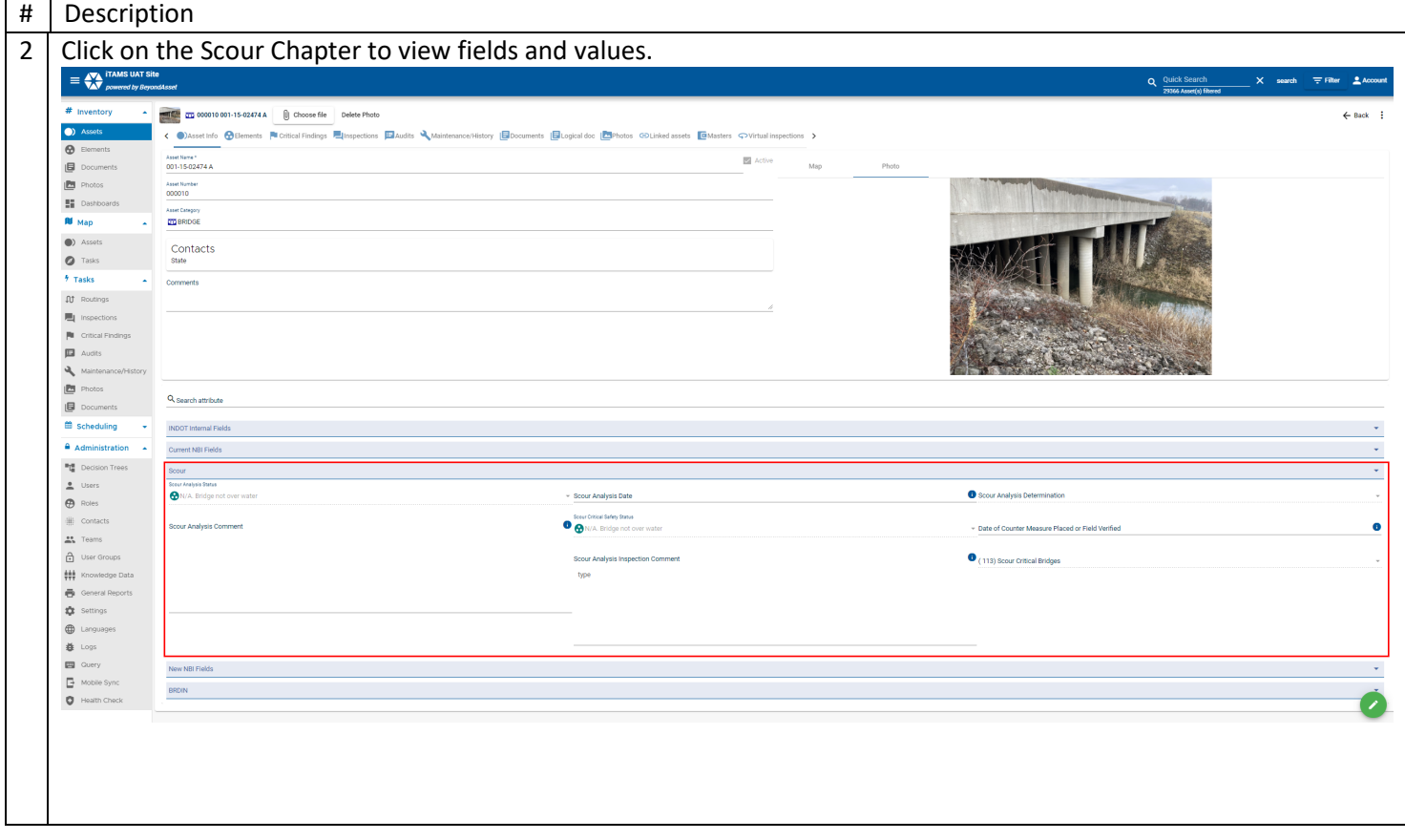